1

## How to create a blog on WordPress

In this document we describe how to set up and create a WordPress Blog.

## Create a blog!

1. Go to<https://wordpress.com/>

On the middle bottom of the page is a button to 'Get Started'. Click on this.

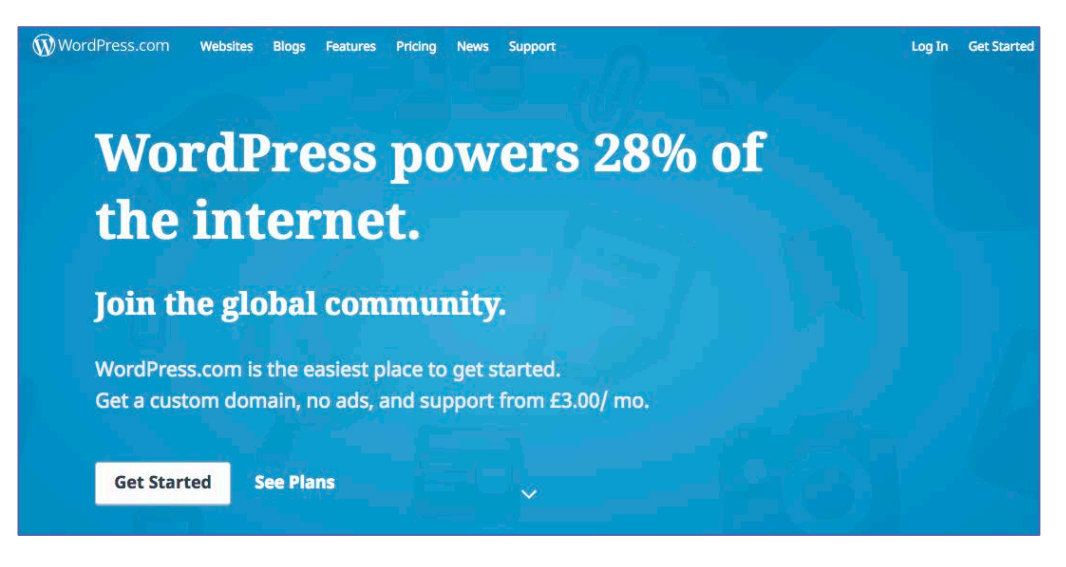

2. Themes are the presentation and layout of your blog. Select one of the themes but don't worry if you decide you don't like it as you can change it at any time.

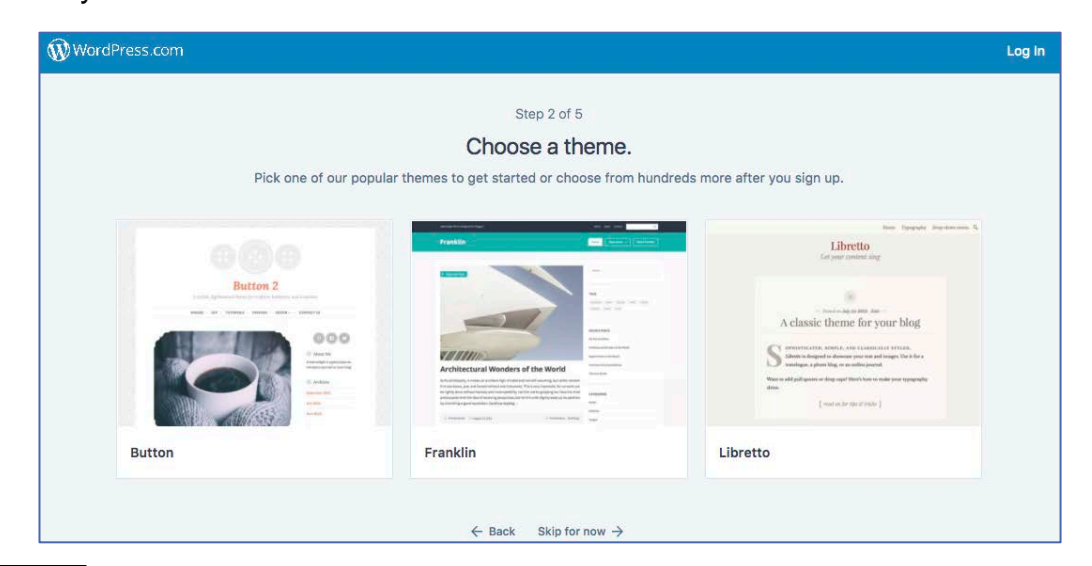

 $\odot$ Except where otherwise stated, this work by Stephanie (Charlie) Farley of the University of [Edinburgh](http://www.ed.ac.uk/) is licensed under a Creative Commons Attribution 4.0 [International](http://creativecommons.org/licenses/by/4.0/) [Licence.](http://creativecommons.org/licenses/by/4.0/)

3. Enter your site's name, or some key words that describe it. WordPress will then use this to create your site's web address. E.g. Jo's 23 Things

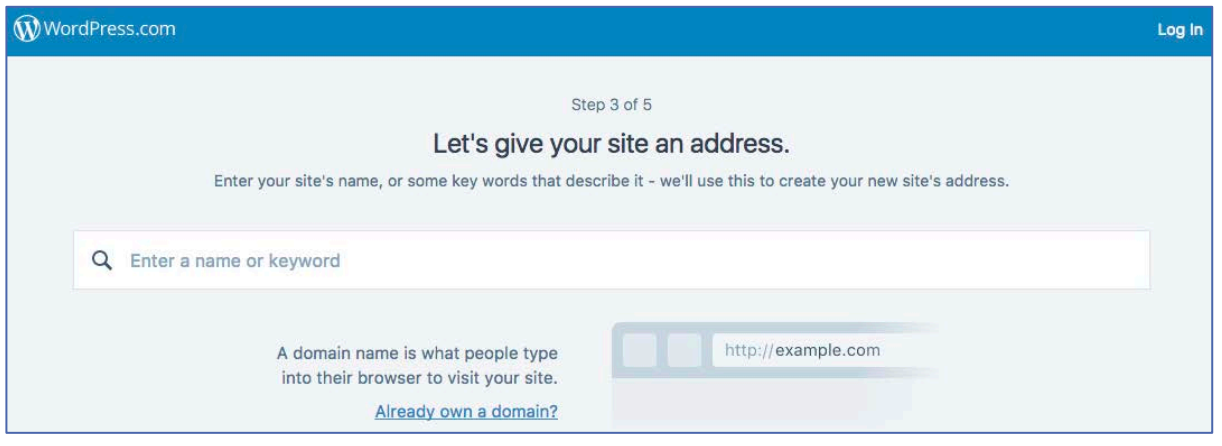

4. WordPress will provide a list of web addresses, you can choose a free address or choose to pay for a Premium address. We recommend choosing a free web name.

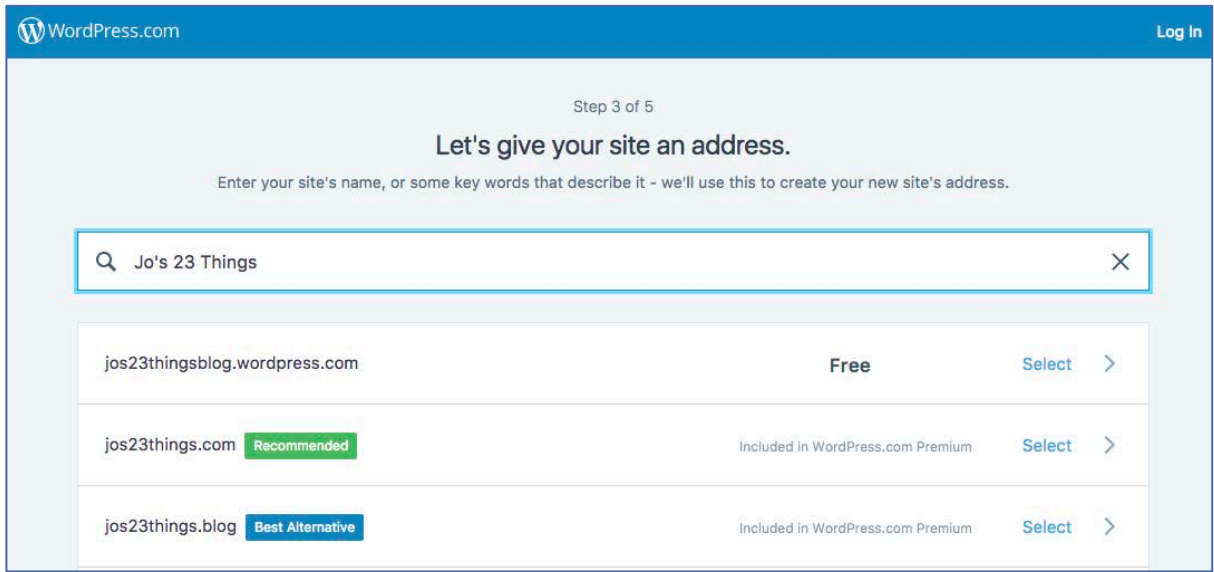

Except where otherwise stated, this work by Stephanie (Charlie) Farley of the University of [Edinburgh](http://www.ed.ac.uk/) is licensed under a Creative Commons Attribution 4.0 [International](http://creativecommons.org/licenses/by/4.0/) [Licence.](http://creativecommons.org/licenses/by/4.0/)

## **23 Things for Digital Knowledge at The University of Edinburgh 23things@ed.ac.uk**

5. Once you have selected a domain name WordPress will then ask you to select a subscription plan. Unless you are providing a business or service you will not need a paid plan. We recommend using the Free plan.

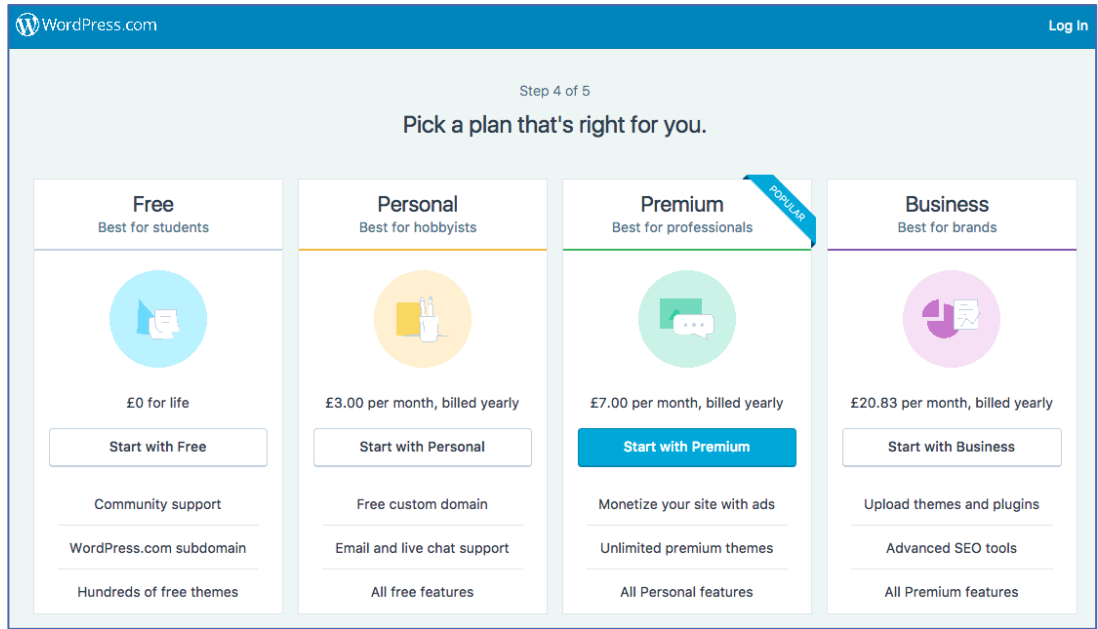

6. Create your account by providing an email address, your username (often used as the name of your domain but you can change this to your own name or anything you like), and a password.

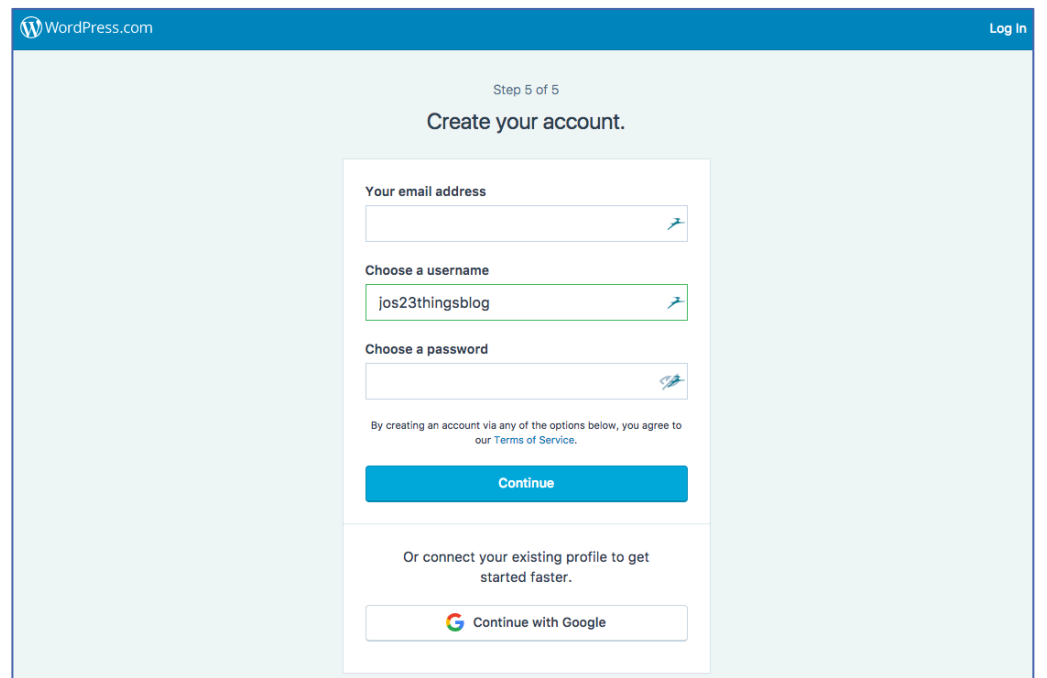

Except where otherwise stated, this work by Stephanie (Charlie) Farley of the University of [Edinburgh](http://www.ed.ac.uk/) is licensed under a Creative Commons Attribution 4.0 [International](http://creativecommons.org/licenses/by/4.0/) [Licence.](http://creativecommons.org/licenses/by/4.0/)

**23 Things for Digital Knowledge at The University of Edinburgh 23things@ed.ac.uk**

7. Congratulations! You now have a WordPress blog. Click on 'View My Site' to get started.

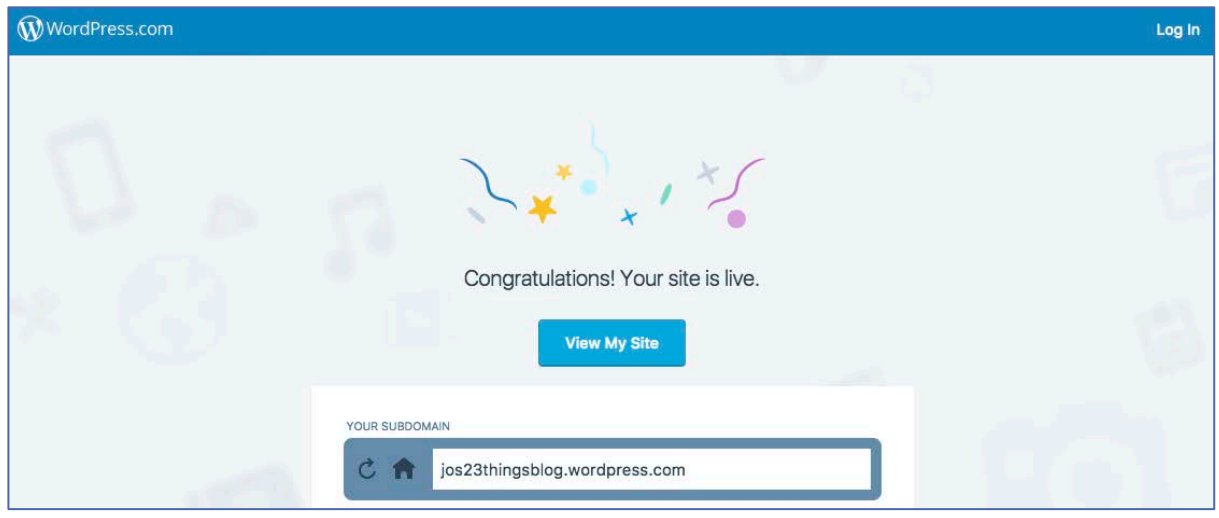

8. WordPress will guide you through setting up your blog and writing your first blog post.

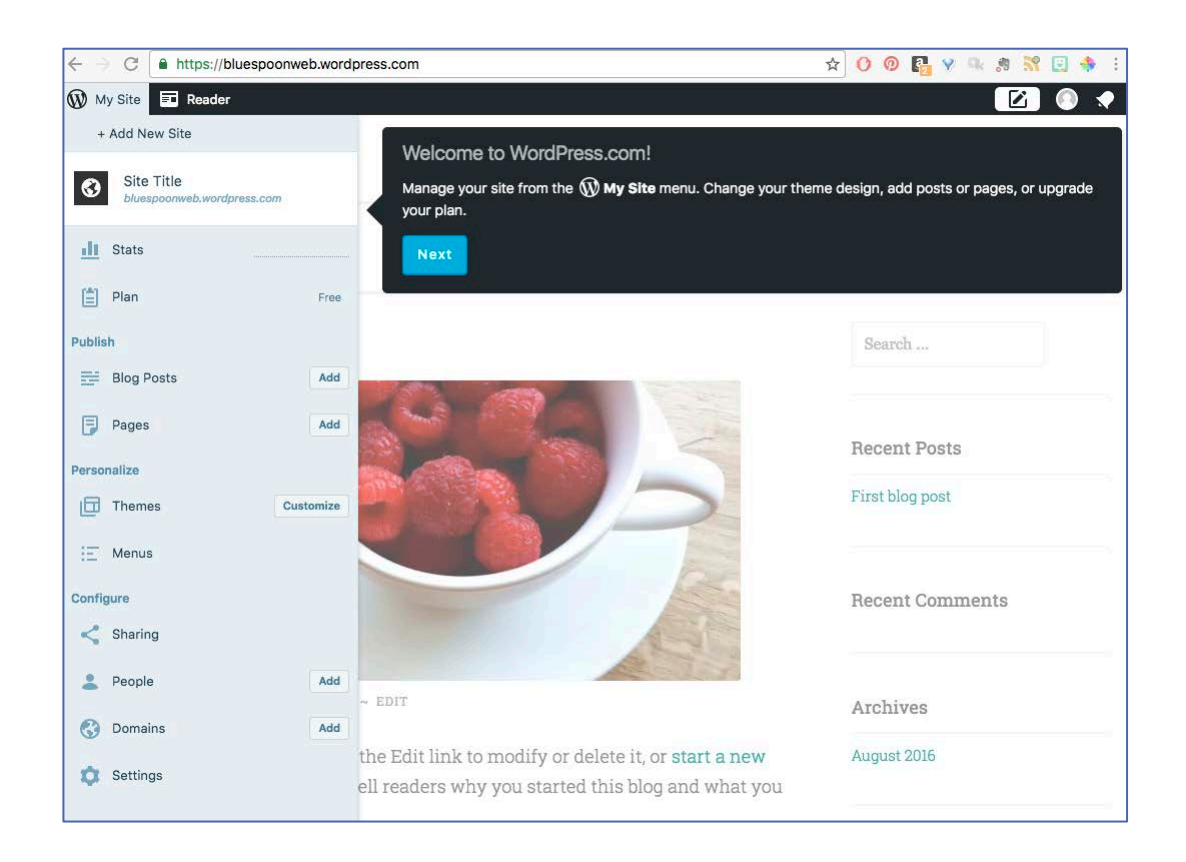

 $_{\odot}$ Except where otherwise stated, this work by Stephanie (Charlie) Farley of the University of [Edinburgh](http://www.ed.ac.uk/) is licensed under a Creative Commons Attribution 4.0 [International](http://creativecommons.org/licenses/by/4.0/) [Licence.](http://creativecommons.org/licenses/by/4.0/)

## **23 Things for Digital Knowledge at The University of Edinburgh 23things@ed.ac.uk**

If you require this document in an alternative format, such as large print or a coloured background, please contact by email (Stephanie.Farley@ed.ac.uk) or phone (0131 650 8487or 0131 651 5680).

 $\odot$  $\left(\mathrm{cc}\right)$ Except where otherwise stated, this work by Stephanie (Charlie) Farley of the University of [Edinburgh](http://www.ed.ac.uk/) is licensed under a Creative Commons Attribution 4.0 [International](http://creativecommons.org/licenses/by/4.0/) [Licence.](http://creativecommons.org/licenses/by/4.0/)